## **M2 - administration réseau Exemples sur les tables d'acheminement**

## **Exemple 1 : exemple schématique**

La figure 1 ci-dessous présente un réseau de 8 routeurs (R1 à R8), ainsi que la table d'acheminement du routeur R8 (à droite de la figure, au milieu).

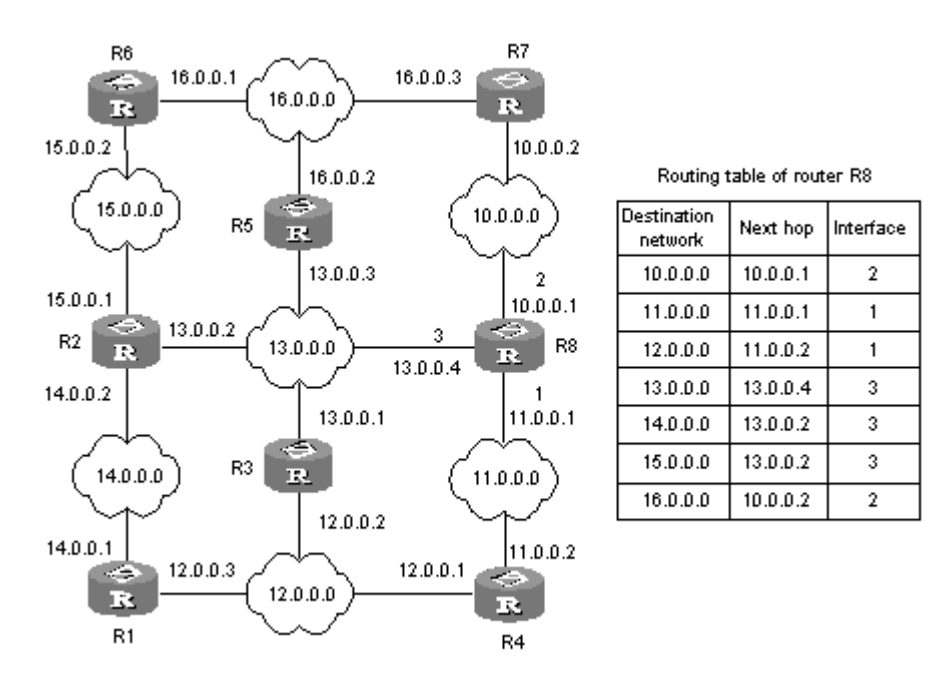

*Figure 1 : Table d'acheminement (schématique) pour un petit réseau Exemple venant de <https://superuser.com/questions/959242/how-is-next-hop-defined-in-routing-table> (consulté le 9 octobre 2020)*

Cette table se lit comme suit :

- Pour accéder au réseau 10.\*.\*.\*, il faut utiliser l'interface 10.0.0.1 (en haut), sur l'interface numérotée 2. Le nœud destination sera accessible directement sur le réseau 10.\*.\*.\*.
- Pour accéder au réseau 11.\*.\*.\*, il faut utiliser l'interface 11.0.0.1 (en bas), sur l'interface numérotée 1. Le nœud destination sera accessible directement sur le réseau 11.\*.\*.\*.
- Pour accéder au réseau 12.\*.\*.\*, il faut utiliser le prochain saut 11.0.0.2 (en bas), sur l'interface numérotée 1. Le nœud destination n'est pas accessible directement (car il n'est pas dans le réseau 11.\*.\*.\*, mais 12.\*.\*.\*).
- Pour accéder au réseau 13.\*.\*.\*, il faut utiliser le prochain saut 13.0.0.4 (à gauche), sur l'interface numérotée 3. Le nœud destination sera accessible directement sur le réseau 13.\*.\*.\*.
- Pour accéder au réseau 14.\*.\*.\*, il faut utiliser le prochain saut 13.0.0.2 (à gauche). Le nœud destination n'est pas accessible directement.
- Idem pour 15.\*.\*.\* (destination pas accessible directement) et 16.\*.\*.\* (destination pas accessible directement).

## **Exemple 2 : exemple réel sur une station**

Via la commande "sudo route -n" sur une station (en l'occurrence, l'ordinateur de mon bureau), j'obtiens :

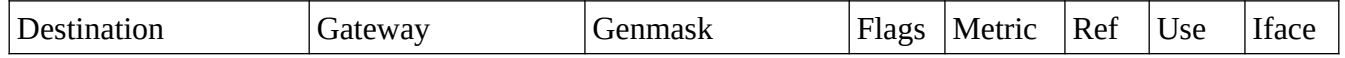

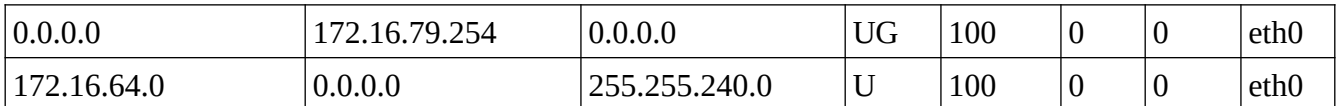

Pour information, l'adresse IP de la station est 172.16.74.82 et le masque est 255.255.240.0.

La première ligne indique :

- Par défaut (pour toutes les adresses \*.\*.\*.\*), il faut envoyer à 172.16.79.254. Il s'agit de la route par défaut.
- La route est "U" (up) et "G" (utilise la passerelle)
- La métrique est la distance à la destination. Elle est de 100 par défaut.
- "ref" n'est pas utilisé sous Linux
- "use" indique un nombre d'erreurs
- "Iface" est l'interface (ici, l'interface Ethernet)

La deuxième ligne indique :

• Pour toutes les adresses du type 172.16.64.\* (à quelques bits près, cf le masque 255.255.240.0), il faut envoyer les trames directement sur le réseau 172.16.64.\* sans passer par la passerelle.